## **Ergänzung zu Sehnenmethode mit Excel-Polynomen aus Rundbrief 1/2019**

## Frank Vohla

Im BAV Rundbrief 1/2019 [1] hatte ich eine Methode beschrieben, wie Lichtkurven mit der Pogsonschen Sehnenmethode schnell mit Excel oder ähnlichen Kalkulationsprogrammen durchgeführt werden können. Dabei sollen die Polynome für Anstieg und Abstieg verwendet werden. Das Polynom der mittleren Pogson-Linie sollte durch Halbierung der Summen der Parameter der Polynome von Anstieg und Abstieg gebildet werden. 2018 funktionierte das bei allen Sternen tadellos. Das war jedoch ein Zufall. Bei der Auswertung 2019 funktionierte es beim ersten Stern auf Anhieb nicht. Die Pogson-Linie verläuft in einem Bereich, der nie gleichzeitig unter den Lichtkurvenstücken von Anstieg und Abstieg liegt. Es ist nicht garantiert – eher zufällig - wenn die Symmetrie erhalten bleibt, während eines der Polynome oder beide außerhalb der Lichkurve verlaufen. Deshalb ist eine Ergänzung nötig.

Mit einer Ergänzung ist die Methode trotzdem verwendbar. Dazu bildet man die Punkte der Pogson-Linie, indem man klassisch für Anstieg und Abstieg die JD gleicher Helligkeit sucht und die Mittelwerte bildet. Dabei ist es bequemer, die Tabellenkalkulation rechnen zu lassen, als mit einem Lineal auf dem Bildschirm herumzumessen.

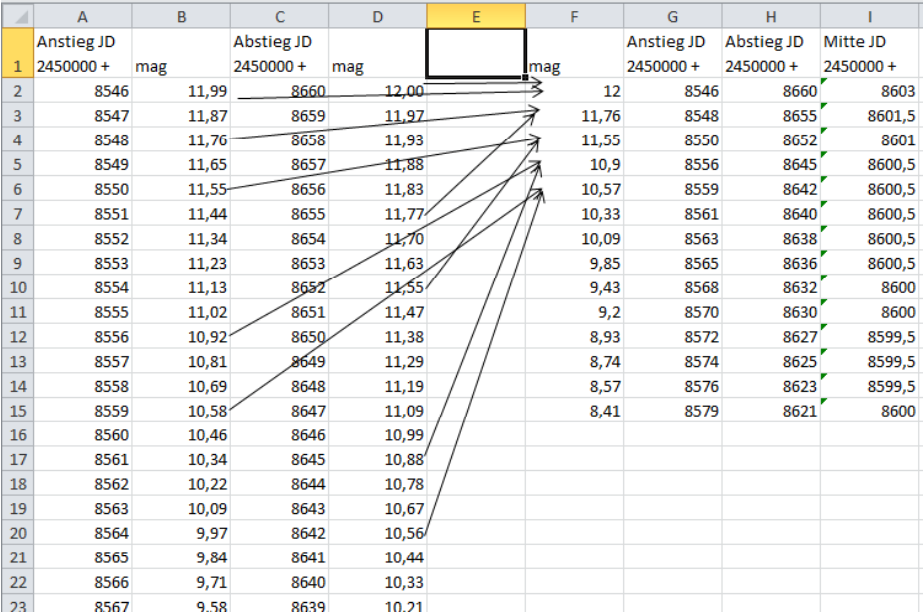

Abb. 1: Beispiel-Tabelle mit Daten von X Cam

Ein einfaches Verfahren ist, mit den Polynomen für An- und Abstieg Tabellen anzufertigen und in diesen die JD für annähernd gleiche Helligkeiten zu suchen. Das lässt sich händisch erledigen, wenn sich die Anzahl der Sterne in Grenzen hält. Bei mir ist das der Fall, weil ich die Methode nur für Sterne verwende, bei denen FourierFit versagt. Andernfalls ist eine Automatisierung in zwei Schleifen denkbar. Die erste läuft den Anstieg durch und in der zweiten wird die größte Annäherung bei den Helligkeitswerten in der Abstiegstabelle gesucht (siehe Abb. 1).

Aus den Spalten I und F ergeben sich die Punkte für die Pogson-Linie. Im Beispiel stammen die Beobachtungen von X Cam. Die Datenreihe wird in die Lichtkurve übernommen.

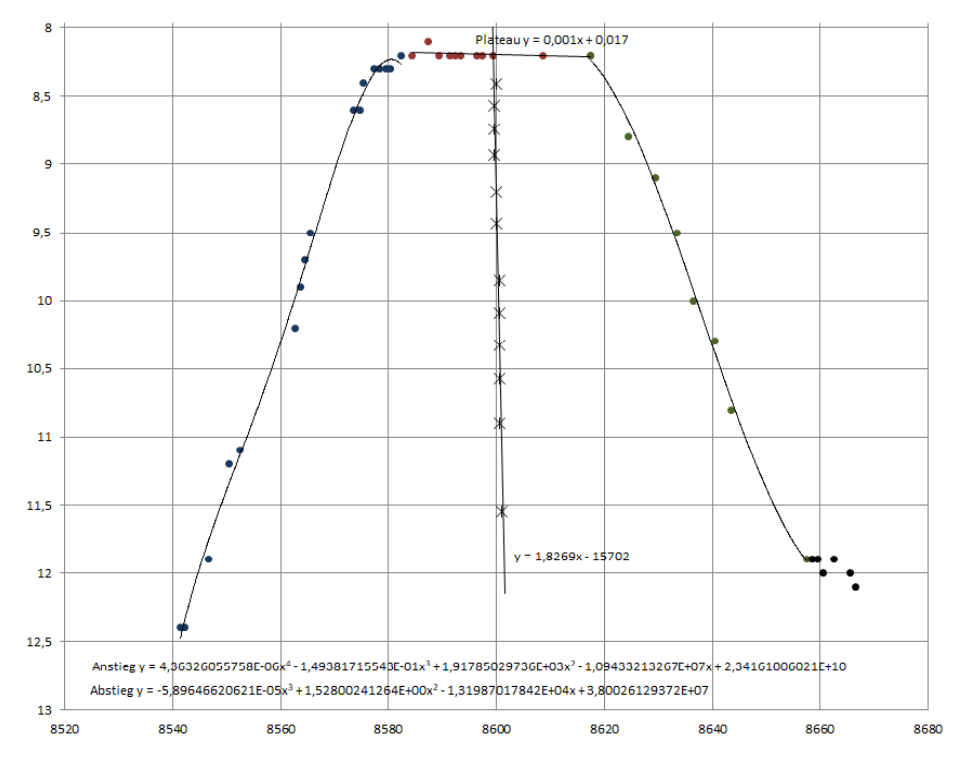

Abb. 2: Beispiel-Lichtkurve mit der Pogson-Linie

Dann wird die beste Trendlinie gesucht. Im Beispiel scheinen die Punkte auf einer flachen Sinuslinie zu liegen. Mit den Standard-Trendlinien von Excel fittet eine lineare Funktion am besten. Die weitere Verarbeitung erfolgt, wie in [1] beschrieben.

[1] F. Vohla, Sehnenmethode mit Excel-Polynomen, RB 2019-1, S. 32